# **OC Basisdokumentation & Entwicklung**

Fundamentals [https://doc.owncloud.org/server/10.0/developer\\_manual/app/fundamentals/](https://doc.owncloud.org/server/10.0/developer_manual/app/fundamentals/)

Advanced Concepts [https://doc.owncloud.org/server/10.0/developer\\_manual/app/advanced/](https://doc.owncloud.org/server/10.0/developer_manual/app/advanced/)

Testing Tarballs: <https://download.owncloud.org/community/testing/>

config.php Parameter:

[https://doc.owncloud.org/server/10.0/admin\\_manual/configuration/server/config\\_sample\\_php\\_paramet](https://doc.owncloud.org/server/10.0/admin_manual/configuration/server/config_sample_php_parameters.html) [ers.html](https://doc.owncloud.org/server/10.0/admin_manual/configuration/server/config_sample_php_parameters.html)

occ Kommandos: [https://doc.owncloud.com/server/admin\\_manual/configuration/server/occ\\_command.html](https://doc.owncloud.com/server/admin_manual/configuration/server/occ_command.html)

# **Installation von Kommandzeile**

```
sudo -u www-data php occ maintenance:install --database "mysql" --database-
name "owncloud2"
--database-user "ocadmin" --database-pass "xxxxxxxxxxxxxxxx" --admin-user
"admin"
--admin-pass "xxxxxxxxxxxx" --data-dir /mnt/data/ocdata2
```
# **Update & Maintenance**

Maintenance Mode aktivieren (global)

sudo -u www-data php occ maintenance:mode --on

single user mode, Login nur für User der Admingruppe:

sudo -u www-data php occ maintenance:singleuser --on

Upgrade starten

sudo -u www-data php occ upgrade

Danach Maintenance Mode wieder aus

sudo -u www-data php occ maintenance:mode –-off

oder

sudo -u www-data php occ maintenance:singleuser -–off

Configreport nach portal.owncloud.com senden

```
sudo -u www-data php occ configreport: generate | curl -XPOST --fail -H
"Content-Type: application/json" -d @-
https://portal.owncloud.com/apps/customer_portal/api/account/configreports/K
G1c47dYat
```
## **Code integrity check**

 sudo -u www-data php occ integrity:check-core sudo -u www-data php occ integrity:check-app \$appid

Code integrity check global abschalten:

Disable globally with 'integrity.check.disabled' ⇒ true, in config.php

## **Logging**

Loglevel to start logging at. Valid values are:  $0 =$  Debug,  $1 =$  Info,  $2 =$  Warning,  $3 =$  Error, and  $4 =$ Fatal. The default value is Warning.

## **Code Signing**

```
sudo -u www-data php occ integrity:sign-app
--privateKey=/home/thommie/github/oc-app-signing-netzwissen.de.key
--certificate=/home/thommie/github/oc-app-signing-netzwissen.de.crt
--path=/home/thommie/github/oc-theme-nw/
```
## **App Kommandos**

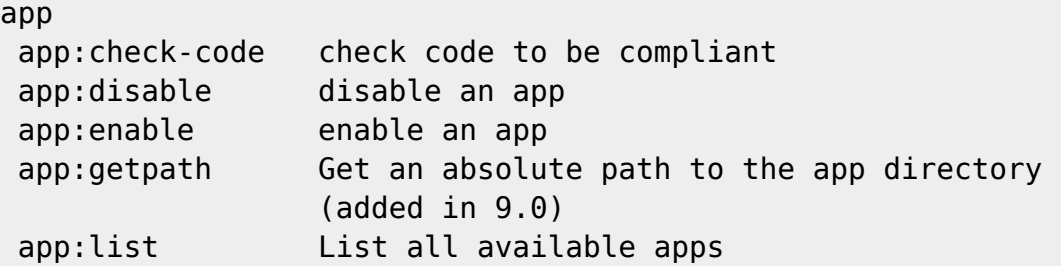

### **User Kommandos**

Neuen User anlegen (displayname  $=$  voller Name, uid  $=$  Login)

sudo -u www-data php occ user:add --display-name 'Herr test1' --email 'support@netzwissen.de' --group 'User' test1

The user "test1" was created successfully Display name set to "Herr test1" Email address set to "support@netzwissen.de" User "test1" added to group "User"

Passwort als Umgebungsvariable übergeben (z.B. für Masseneintrag) - Achtung, geht nur als root

```
''export OC_PASS=newpassword ''''su -s /bin/sh www-data -c
'php occ user:add –password-from-env –display-name="Fred Jones"
–group="users" fred' ''
```
''The user "fred" was created successfully Display name set to "Fred Jones" User "fred" added to group "users" ''

#### **Passwort Reset**

#### **über cli**

sudo -u www-data php occ user:resetpassword

#### **über Mail**

root@www:/var/www/owncloud# sudo -u www-data php occ user:resetpassword - send-email test1 The password reset link is: https://www.netzwissen.de/owncloud/index.php/lostpassword/reset/form/QgBwq9J IZJbdhXf7NLq7L/test1

#### **über Link**

sudo -u www-data php occ user:resetpassword --output-link test1

#### **User-E-Mail ändern**

php occ user:modify someusername email someone@example.com

root@app3:/var/www/owncloud# sudo -u www-data php occ user:modify herre email ngehring@steuerberaterherre.de The email address of herre updated to ngehring@steuerberaterherre.de

#### **Letzten Login zeigen**

sudo -u www-data php occ user:lastseen schreiber-esslingen@t-online.de

#### **Inaktive User suchen**

365 Tage

root@www:/var/www/owncloud# sudo -u www-data php occ user:inactive 365

#### **User löschen**

sudo -u www-data php occ user:delete

#### **User temporär abschalten**

user:disable [uid]

#### **Einfacher Report über alle User**

sudo -u www-data php occ user:report

#### **Rescan aller Daten**

sudo -u www-data php console.php files:scan –all

### **Dateien löschen, scannen, verschieben (bulk)**

trashbin:cleanup Remove deleted files

files files:cleanup cleanup filecache files: scan rescan filesystem files:transfer-ownership All files and folders are moved to another user - shares are moved as well. (Added in 9.0)

Datentransfer von User A nach User B:

```
sudo -u www-data php occ files:transfer-ownership --path="gruenerheiner"
thommie4 gruenerheiner
```
Dateien landen beim neuen User in einem separatend transferred-.. Ordner

## **Verschlüsselung**

user encryption ist deprecated!!!

sudo -u www-data php occ app:enable encryption sudo -u www-data php occ encryption:enable sudo -u www-data php occ encryption:status

# **Verschlüsselung & Sharing**

Bei aktiver Verschlüsselung sollte immer über den **Namen** geshared werden, siehe [https://doc.owncloud.org/server/master/user\\_manual/files/encrypting\\_files.html](https://doc.owncloud.org/server/master/user_manual/files/encrypting_files.html) Erst danach sollte ein Gruppen Share gesetzt werden, der Namens-Share kann dann wieder weg.

# **Datenbankschema**

```
Struktur 10.x
```
# **ownCloud Metrics**

<https://www.netzwissen.de/owncloud/ocs/v1.php/apps/metrics/api/v1/metrics>

als jsom

curl -H "OC-MetricsApiKey: eK5oAz9efUmSg@cpS&F4" ["https://www.netzwissen.de/owncloud/ocs/v1.php/apps/metrics/api/v1/metrics?users=true&files=true](https://www.netzwissen.de/owncloud/ocs/v1.php/apps/metrics/api/v1/metrics?users=true&files=true&shares=true"a=true&userData=true&format=json) [&shares=true&quota=true&userData=true&format=json"](https://www.netzwissen.de/owncloud/ocs/v1.php/apps/metrics/api/v1/metrics?users=true&files=true&shares=true"a=true&userData=true&format=json)

# **OIDC**

[https://doc.owncloud.com/server/admin\\_manual/configuration/user/oidc/](https://doc.owncloud.com/server/admin_manual/configuration/user/oidc/)

Client ID erzeugen (php)

```
<php
$bytes = random bytes(32);var dump(bin2hex($bytes));
?>
```
From: <https://wiki.netzwissen.de/>- **netzwissen.de Wiki**

Permanent link: **<https://wiki.netzwissen.de/doku.php?id=owncloud&rev=1656138312>**

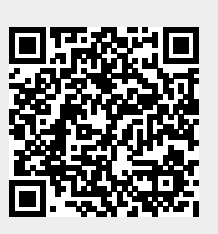

Last update: **05/03/2024 - 10:52**